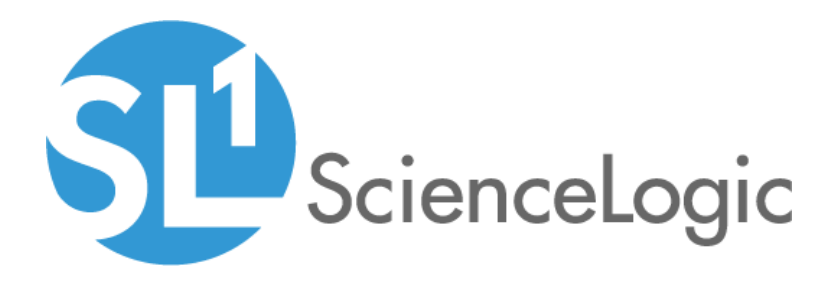

# Dell EMC: VMAX and PowerMax Unisphere API PowerPack Release Notes

Version 200

#### **Overview**

Version 200 of the *Dell EMC: VMAX and PowerMax Unisphere API* PowerPack has the ability to discover and monitor VMAX and PowerMax components using the Unisphere REST API.

- Minimum Required Platform Version: xxx
- Support Status: GA
- Minimum Required Version of Unisphere for VMAX: 8.4.0

This document describes:

- <sup>l</sup> *[Pre-installation](#page-1-0) information*
- <sup>l</sup> *The installation process for the [PowerPack](#page-1-1)*
- <span id="page-1-0"></span><sup>l</sup> *The features [included](#page-2-0) in version 200*

### Before You Install

Ensure that you are running version xxx or later of the ScienceLogic platform before installing the *Dell EMC: VMAX and PowerMax Unisphere API* PowerPack version 200.

<span id="page-1-1"></span>NOTE: For details on upgrading the ScienceLogic platform, see the appropriate ScienceLogic Release Notes.

#### Installation Process

CAUTION: You cannot upgrade to version 200 of the *Dell EMC: VMAX and PowerMax Unisphere API* from the *Dell EMC: VMAX* PowerPack. You must freshly install version 200 and run a new discovery session.

To install the *Dell EMC: VMAX and PowerMax Unisphere API* PowerPack, perform the following steps:

- 1. Familiarize yourself with the *Known Issues* for this release.
- 2. See the *[Before](#page-1-0) You Install* section. If you have not done so already, upgrade your system to the xxx or later release.
- 3. Download version 200 of the *Dell EMC: VMAX and PowerMax Unisphere API* PowerPack from the Customer Portal to a local computer.
- 4. Go to the PowerPack Manager page (System > Manage > PowerPacks). Click the [Actions] menu and choose *Import PowerPack*. When prompted, import version 200 of the PowerPack.

5. After importing the PowerPack, you will be prompted to install the PowerPack. Click the Install button to install the PowerPack.

## <span id="page-2-0"></span>Included Features

*Dell EMC: VMAX and PowerMax Unisphere API* PowerPack version 200 includes the following features:

- The following Dynamic Applications to monitor core storage for Dell EMC: VMAX and PowerMax using its native REST API:
	- <sup>o</sup> Dell EMC: VMAX Unisphere Array Capacity Stats
	- <sup>o</sup> Dell EMC: VMAX Unisphere Array Config
	- <sup>o</sup> Dell EMC: VMAX Unisphere Array Discovery
	- <sup>o</sup> Dell EMC: VMAX Unisphere Components Config
	- <sup>o</sup> Dell EMC: VMAX Unisphere Front End Director Discovery
	- <sup>o</sup> Dell EMC: VMAX Unisphere Front End Director Stats
	- <sup>o</sup> Dell EMC: VMAX Unisphere Front End Port Stats
	- Dell EMC: VMAX Unisphere SLO Array Capacity Stats
	- <sup>o</sup> Dell EMC: VMAX Unisphere SLO Array Discovery
	- <sup>o</sup> Dell EMC: VMAX Unisphere SLO Components Config
	- <sup>o</sup> Dell EMC: VMAX Unisphere SLO Storage Group Discovery
	- <sup>o</sup> Dell EMC: VMAX Unisphere SLO Storage Group LUN Config
	- <sup>o</sup> Dell EMC: VMAX Unisphere Storage Group Discovery
	- <sup>o</sup> Dell EMC: VMAX Unisphere Storage Group LUN Config
	- <sup>o</sup> Dell EMC: VMAX Unisphere Storage Group SLO Config
	- <sup>o</sup> Dell EMC: VMAX Unisphere Storage Group Stats
	- <sup>o</sup> Dell EMC: VMAX Unisphere Storage Pool Capacity Stats
	- <sup>o</sup> Dell EMC: VMAX Unisphere Storage Pool Discovery
	- <sup>o</sup> Dell EMC: VMAX Unisphere Storage Resource Pool Capacity Stats
	- <sup>o</sup> Dell EMC: VMAX Unisphere Storage Resource Pool Discovery
- Device Classes for each type of VMAX and PowerMax device monitored
- Event Policies that are triggered when VMAX and PowerMax devices meet certain status criteria
- An example credential that you can use as a template to create a SOAP/XML credential for connecting to a Unisphere
- A Run Book Action and Run Book Automation Policy to classify the root Device Class